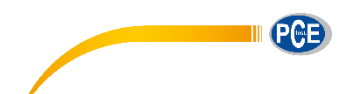

PCE Ibérica S.L. C/ Mayor, 53-Bajo 02500-Tobarra (Albacete) España Tel: +34 967 543 548 Fax: +34 967 543 542 info@pce-iberica.es www.pce-instruments.com/espanol

# **Manual de instrucciones Medidor de humedad PCE-320**

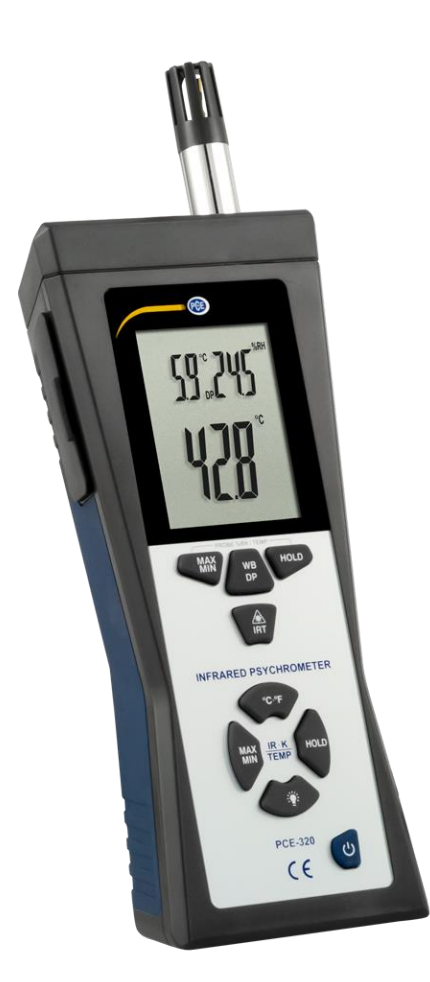

Version 1.1 26.02.2020

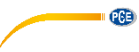

# Índice

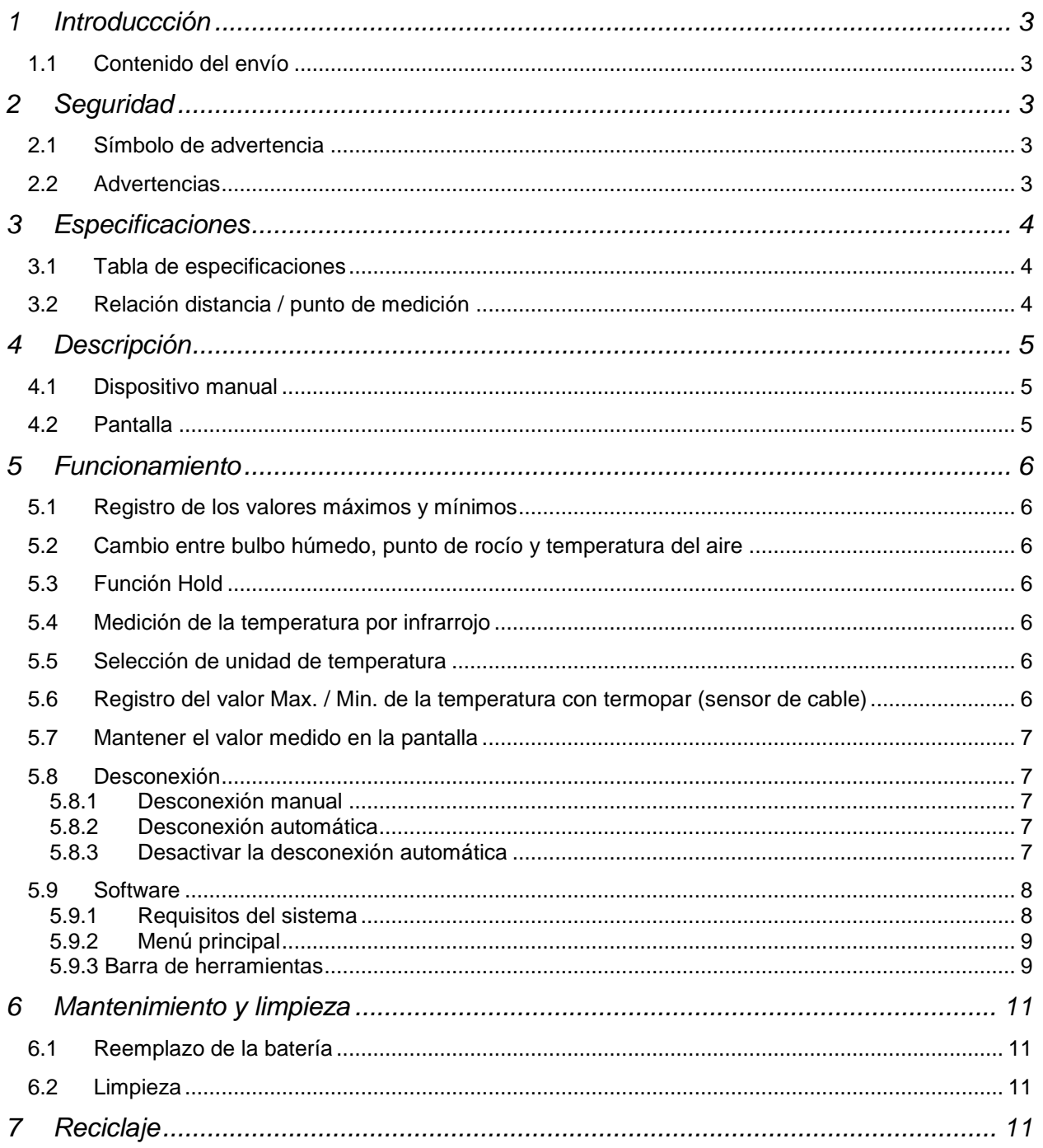

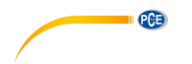

# **1 Introduccción**

Gracias por adquirir el controlador ambiental PCE-320.

Este dispositivo tiene una capacidad de medir la temperatura sin contacto (infrarrojo) en superficies con un rango de -50°C hasta 500°C. El puntero láser que integra le ayuda a incrementar la precisión en la medición

El teclado es muy fácil de utilizar y le permite realizar una medición rápida y fácil.

Además de la medición de la temperatura por infrarrojos, también tiene la posibilidad de conectar al dispositivo una sonda de tipo. Puede utilizar esta opción para medir temperaturas con un rango entre - 100°C hasta 500°C. El dispositivo puede medir también la temperatura ambiental hasta 60 °C y la humedad relativa hasta el 90% mediante un sensor adicional.

#### **1.1 Contenido del envío**

1 x Controlador ambiental PCE-320, 1 x Sensor de temperatura externo (sensor de hilo caliente de 1 m, máx. +200 °C), 1 x Cable de datos, 1 x Batería de 9V, 1 x Manual de instrucciones.

El software lo puede descargar aquí: [https://www.pce-instruments.com/espanol/descargas-win\\_4.htm.](https://www.pce-instruments.com/espanol/descargas-win_4.htm)

# **2 Seguridad**

Lea detenidamente y por completo este manual de instrucciones antes de utilizar el dispositivo por primera vez. El dispositivo sólo debe ser utilizado por personal cualificado. Los daños causados por no cumplir con las advertencias de las instrucciones de uso no están sujetos a ninguna responsabilidad.

#### **2.1 Símbolo de advertencia**

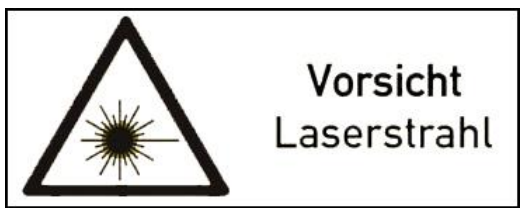

No mire directamente al rayo láser Potencia de salida <1mW; 675nm; Láser de clase 2

#### **2.2 Advertencias**

- Este dispositivo debe utilizarse sólo en la forma descrita en el presente manual de instrucciones. En caso de que se utilice para otros fines, pueden producirse situaciones peligrosas.
- Utilice el dispositivo sólo si las condiciones ambientales (temperatura, humedad, etc.) están dentro de los valores límite indicados en las especificaciones. No exponga el dispositivo a temperaturas extremas, luz solar directa, humedad ambiental extrema o zonas mojadas.
- La carcasa del dispositivo sólo puede ser abierta personal cualificado de PCE Instruments.
- Nunca coloque la interfaz de usuario del dispositivo sobre algo (por ejemplo, la parte del teclado sobre una mesa).
- Nunca utilice el dispositivo con las manos húmedas o mojadas.
- No se deben realizar modificaciones técnicas en el dispositivo.
- El dispositivo sólo debe ser limpiado con un paño húmedo. No utilice productos de limpieza abrasivos o a base de disolventes.
- El dispositivo sólo debe ser utilizado con los accesorios o recambios equivalentes ofrecidos por PCE Instruments.
- Antes de cada uso, compruebe que la carcasa del dispositivo no presente daños visibles. Si hay algún daño visible, el dispositivo no debe ser utilizado.
- El rango de medición indicado en las especificaciones no debe de excederse bajo ninguna circunstancia.
- El dispositivo no debe de utilizarse en atmósferas explosivas.
- Si la batería está agotada (por ejemplo, indicado por el símbolo de batería), no debe de utilizar el dispositivo, ya que pueden surgir situaciones potencialmente peligrosas debido a los valores medidos incorrectos. Después de reemplazar la batería, puede continuar con la medición.
- Tenga especial cuidado con el dispositivo cuando el rayo láser este encendido.
- No dirija el rayo láser a los ojos, tanto en personas o animales.

Tenga especial cuidado si el rayo láser se dirige a una superficie brillante ya que se refleja ahí.

Œ

- No utilice nunca el láser del dispositivo cerca de gases altamente inflamables.
- Si el dispositivo no lo va a utilizar durante un largo período de tiempo, retire la batería para evitar daños por fugas.
- El incumplimiento de las instrucciones de seguridad puede causar daños en el dispositivo y lesiones al usuario.

Si tiene alguna pregunta, póngase en contacto con PCE Ibérica S.L.

# **3 Especificaciones**

#### **3.1 Tabla de especificaciones**

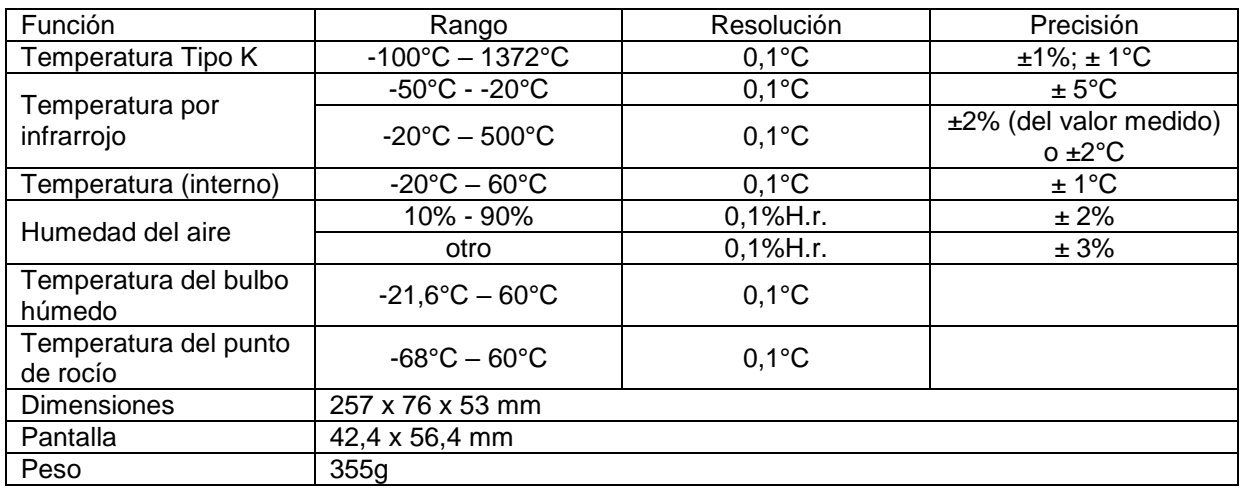

#### **3.2 Relación distancia / punto de medición**

La relación del punto de medición del PCE-320 es de 30:1. Esto significa que si el objeto de medición se encuentra a 1,5 m del dispositivo, el diámetro del punto de medición es de 5 cm. El punto de medición es el área en la que se mide la temperatura.

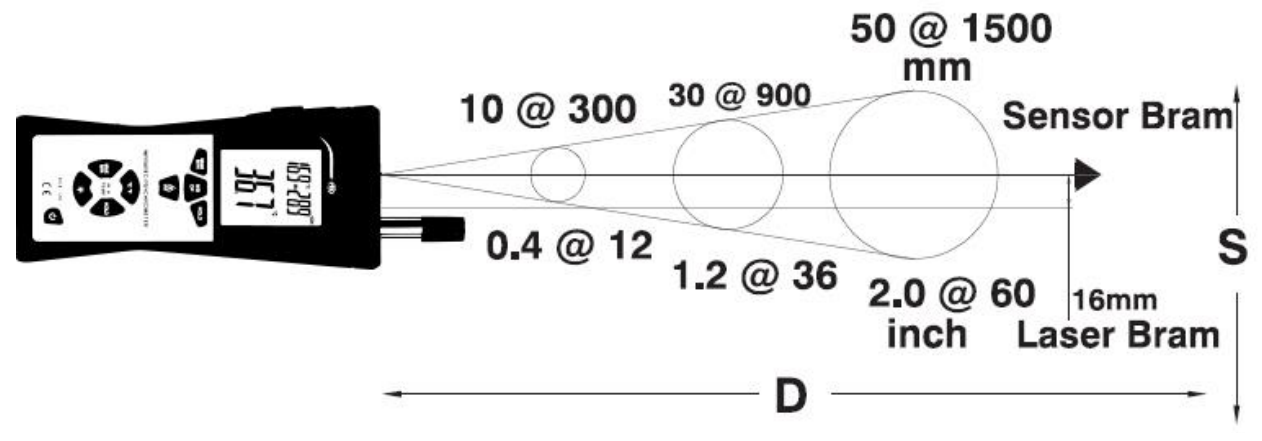

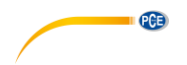

# **4 Descripción**

# **4.1 Dispositivo manual**

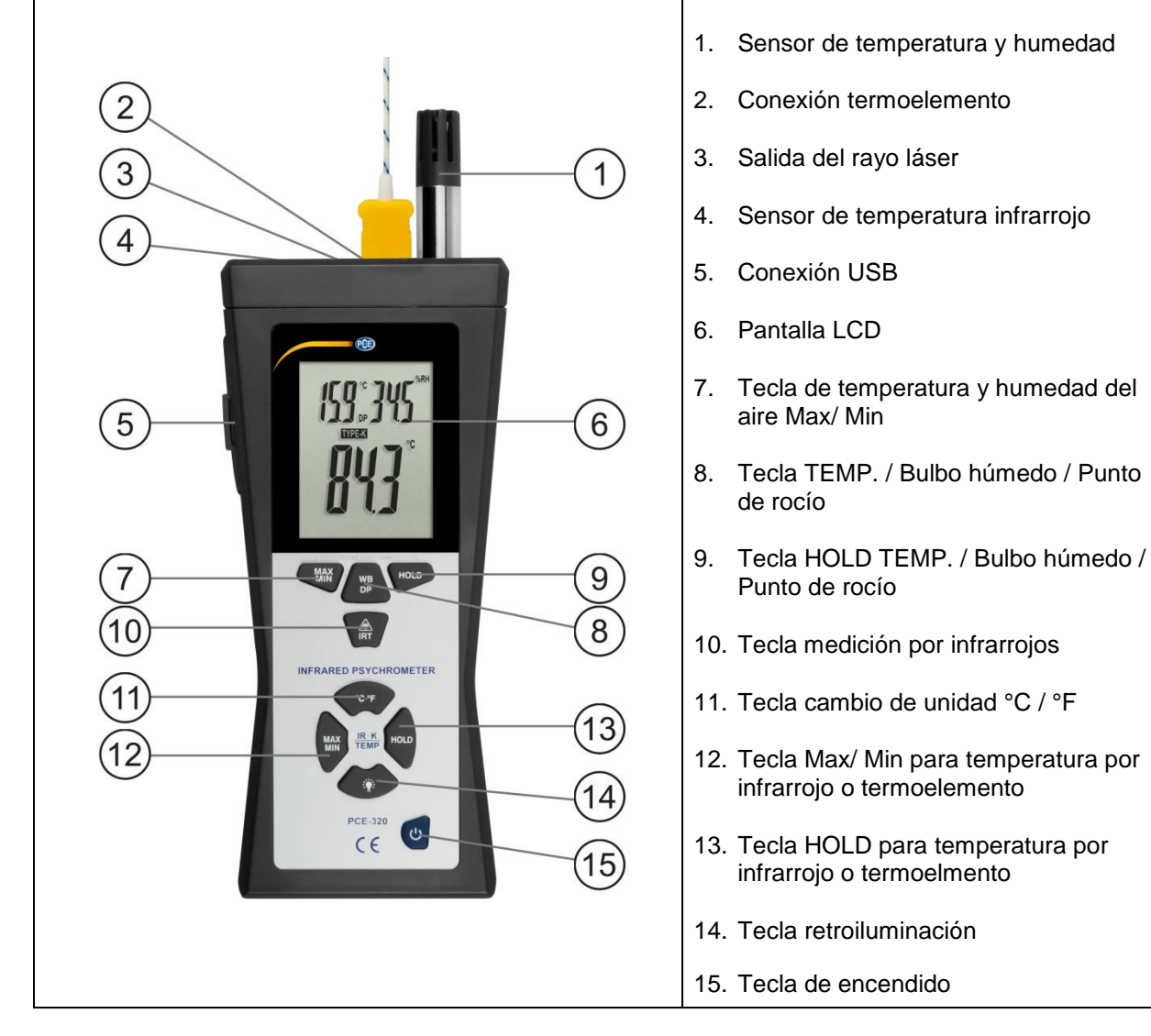

# **4.2 Pantalla**

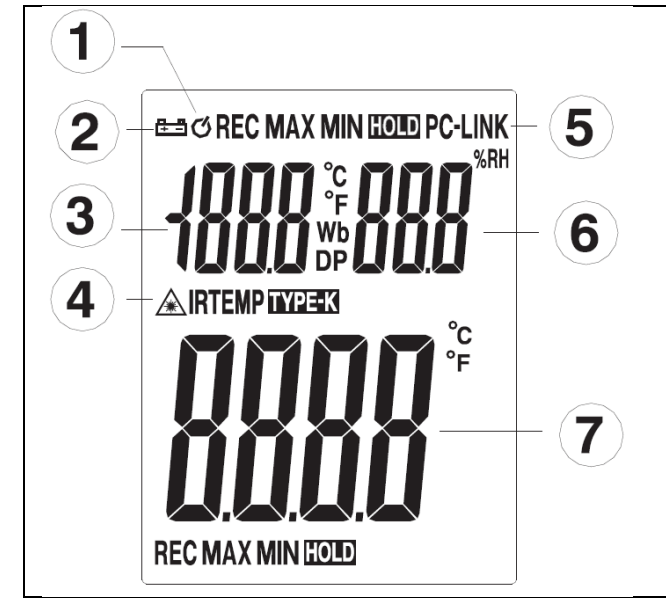

- 1. Desconexión automática
- 2. Indicador estado de batería
- 3. Temperatura del aire
- 4. Indica como se mide la temperatura por infarrojo / Termoelemento
- 5. Indicador interfaz activo
- 6. Humedad del aire
- 7. Valor medido de temperatura por infrarrojo / Termoelemento

# **5 Funcionamiento**

#### **5.1 Registro de los valores máximos y mínimos**

MAX

Presione la tecla para iniciar el registro de los valores máximos y mínimos. Se mostrará REC en la esquina superior izquierda de la pantalla.

Presione de nuevo la tecla , ahora puede ver los valores medidos registrados para el análisis.

de

Si presiona de nuevo la tecla  $\mathbb{R}^d$ , el dispositivo volverá de nuevo al modo de medición normal y el símbolo REC desaparecerá de la pantalla.

#### **5.2 Cambio entre bulbo húmedo, punto de rocío y temperatura del aire**

Si presiona la tecla  $\overline{\mathbb{CP}}$ , para seleccionar entre la medición del bulbo húmedo, punto de rocío y temperatura del aire.

Temperatura del bulbo húmedo: WB

Es la temperatura más baja, que se obtiene evaporando el agua del aire a presión constante.

Temperatura del punto de rocío: DP

Es la temperatura a la que empieza a condensarse el vapor de agua contenido en el aire, cuando cambia de gaseosa a líquida, es decir, cuando se alcanza el 100% de humedad relativa.

#### **5.3 Función Hold**

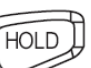

Si presiona la tecla , el valor medidor de humedad y temperatura del aire se mantiene en la pantalla. El símbolo HOLD se muestra en la esquina superior derecha de la pantalla.

HOLD Si presiona de nuevo la tecla , el símbolo desaparece de la pantalla y el dispositivo vuelve al modo de medición normal.

#### **5.4 Medición de la temperatura por infrarrojo**

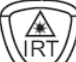

Si presiona la tecla  $\vee$ , el dispositivo registra la temperatura superficial del objeto a medir. Cuando deje de presionar la tecla, el valor medido se mantiene en la pantalla durante aprox. 10 segundos. *ATENCIÓN: Nunca mire directamente al rayo láser del dispositivo.*

#### **5.5 Selección de unidad de temperatura**

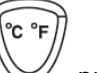

Si presiona la tecla  $\vee$  puede cambiar la unidad de temperatura entre °C y °F.

#### **5.6 Registro del valor Max. / Min. de la temperatura con termopar (sensor de cable)**

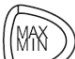

Presione la tecla para iniciar el registro del valor máximo y mínimo de la temperatura. Se mostrará el símbolo REC en la esquina inferior izquierda. Si presiona de nuevo la tecla, mostrará los valores medidos.

desaparecerá de la pantalla.

Mantenga presionada la tecla para volver al modo de medición estándar y el símbolo REC

**5.6-2 Registro del valor Max. / Min. de la temperatura con infrarrojo (IRT)**

'MAX

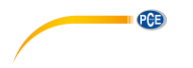

Igual que el punto 5.6, pero con la particularidad de presionar la tecla  $\mathbb{W}$  durante la medición.

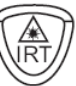

#### **5.7 Mantener el valor medido en la pantalla**

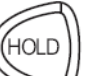

Si presiona la tecla  $\mathbb{R}^d$ , el valor medido de temperatura medido con termopar o infrarrojo se mantiene en la pantalla. Se mostrará en la pantalla el símbolo HOLD. Si presiona de nuevo la tecla, el dispositivo volverá de nuevo al modo de medición normal y símbolo HOLD desaparecerá de la pantalla.

#### **5.8 Desconexión**

#### **5.8.1 Desconexión manual**

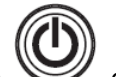

Al presionar la tecla  $\sum$ el dispositivo se apagará.

#### **5.8.2 Desconexión automática**

El dispositivo se apaga automáticamente tras 15 minutos de inactividad, es decir, cuando no se ha pulsado ninguna tecla más.

#### **5.8.3 Desactivar la desconexión automática**

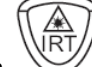

Mantenga presionada la tecla cuando encienda el dispositivo. En la pantalla se mostrará "disAPO" lo que significa que la desconexión automática esta desactivada.

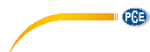

#### **5.9 Software**

El software ha sido desarrollado para registrar los valores medidos utilizando el PC o el ordenador portátil. Los valores medidos registrados se pueden mostrar mediante un gráfico o en una tabla en el software u otro programa (por ej. Microsoft Excel).

#### **5.9.1 Requisitos del sistema**

Sistema operativo: Windows 7, 8, 10 Procesador: 90Mhz o superior Memoria RAM: 32MB Espacio libre en el disco duro: 7MB Resolución de la pantalla recomendada: 1024 x 768 (32 bits intensidad del color)

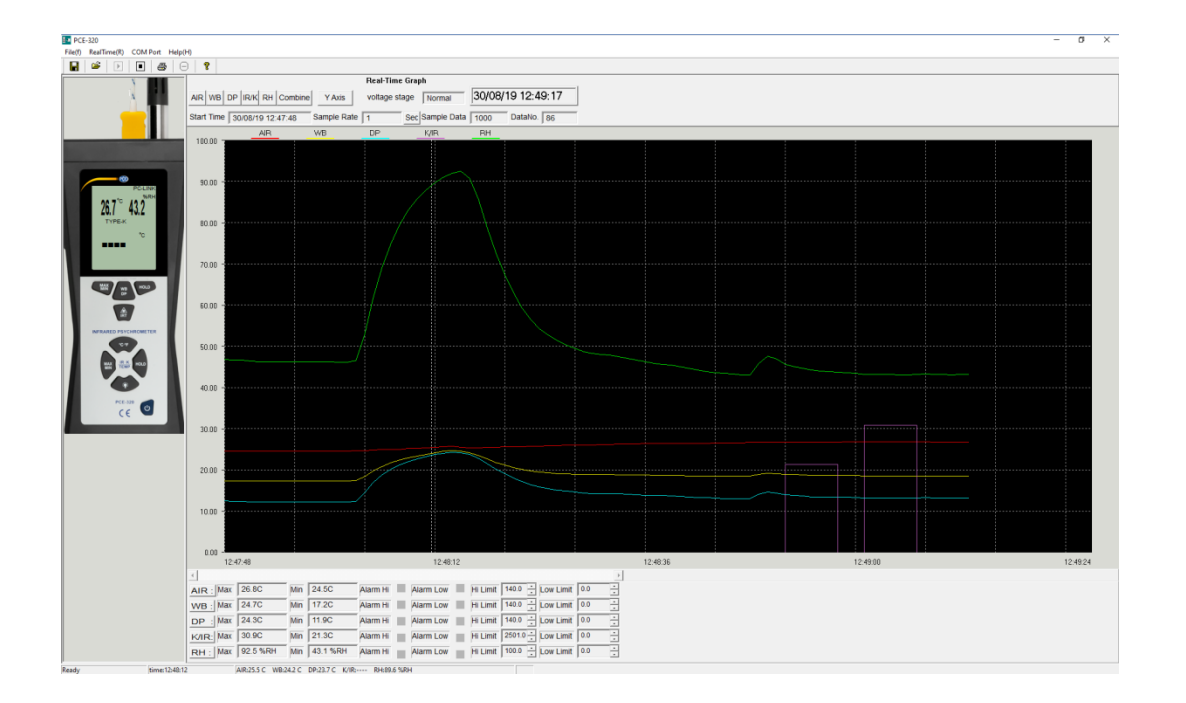

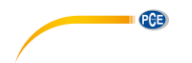

# **5.9.2 Menú principal**

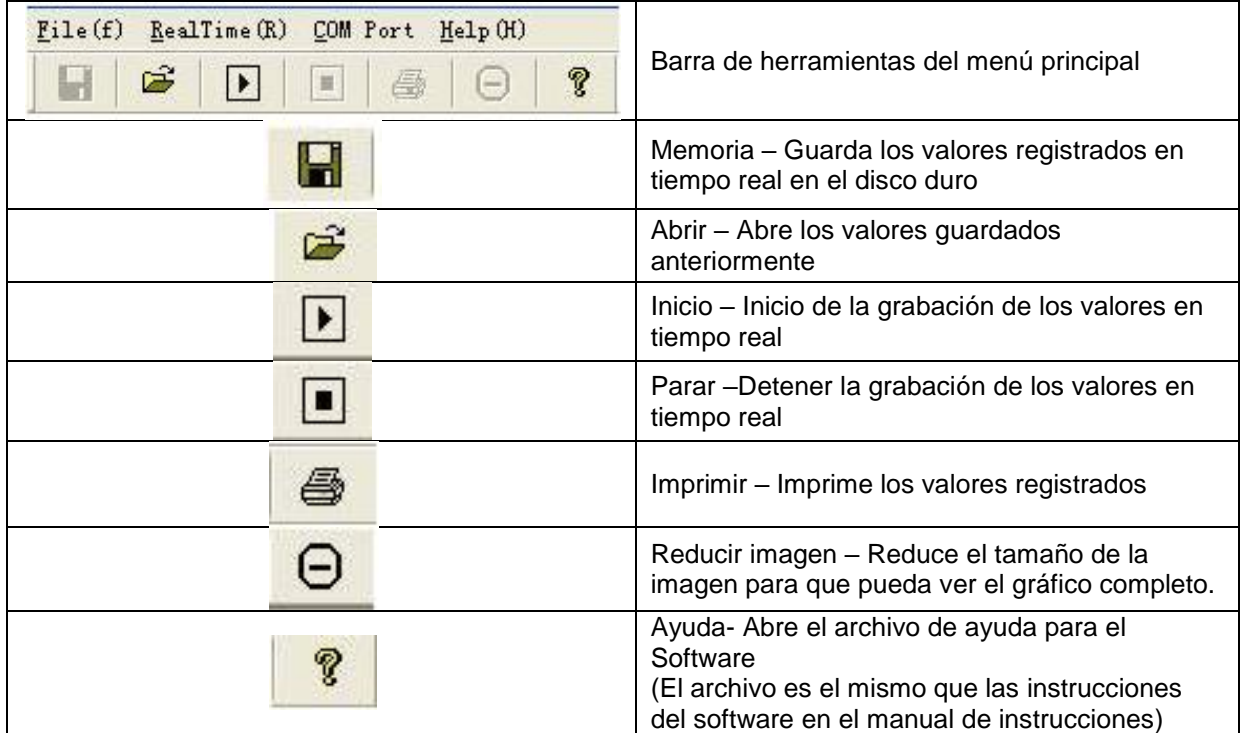

#### **5.9.3 Barra de herramientas**

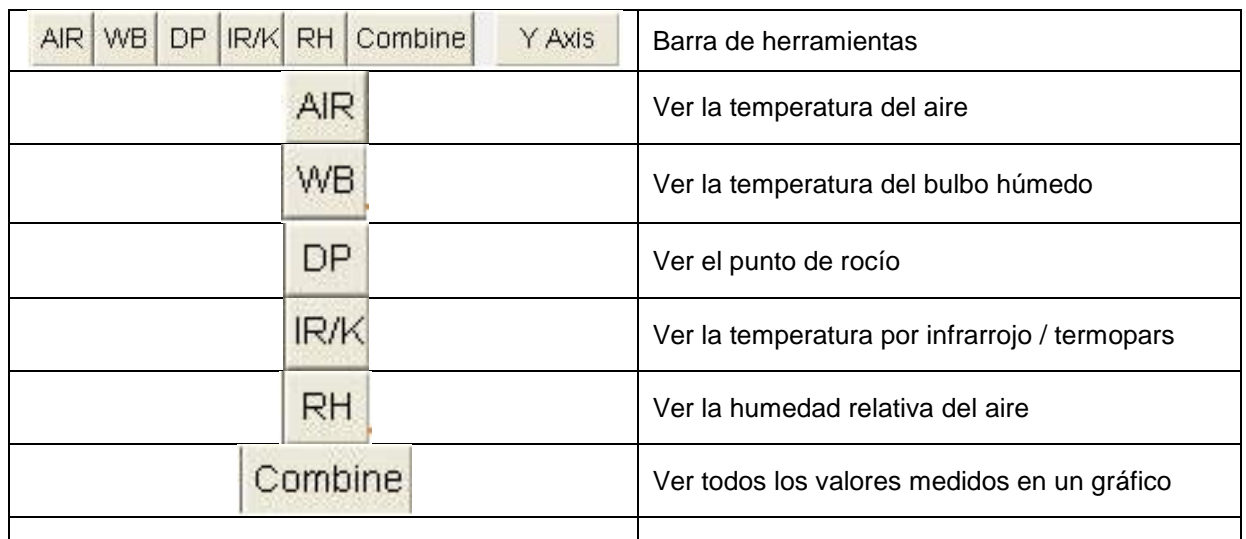

# **5.9.4 Instalación e inicio del Software**

#### **Instalación del software:**

Descargue el software, extraiga los archivos .zip y ejecute la configuración. Se mostrará una ventana de instalación. Haga clic en Next y seleccione el programa Modify. Haga clic en Next y aparecerá la ventana siguiente. Haga clic en Next y al hacer clic en Install comenzará la instalación del software. Después de instalar el software, haga clic en Finish para terminar la instalación.

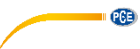

#### **Inicio del software:**

Abra el software y conecte el dispositivo al PC mediante el cable USB incluido en el envío. El software indica que el dispositivo esta desconectado. Para establecer la conexión, debe de seleccionar el puerto COM correcto. Puede encontrar la conexión en el administrador de dispositivos.

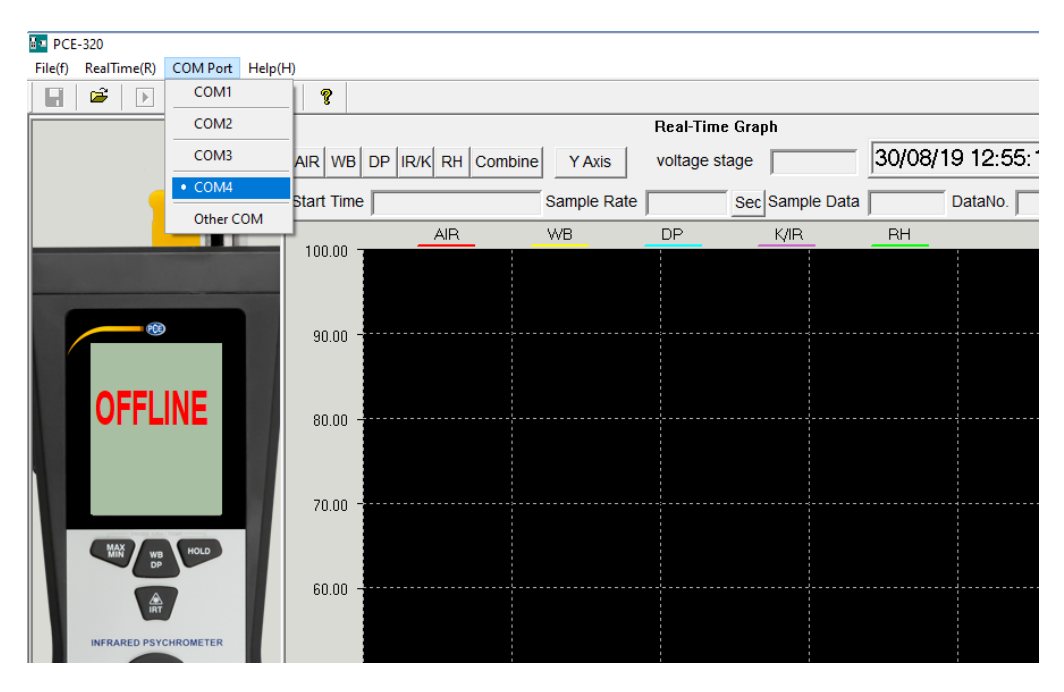

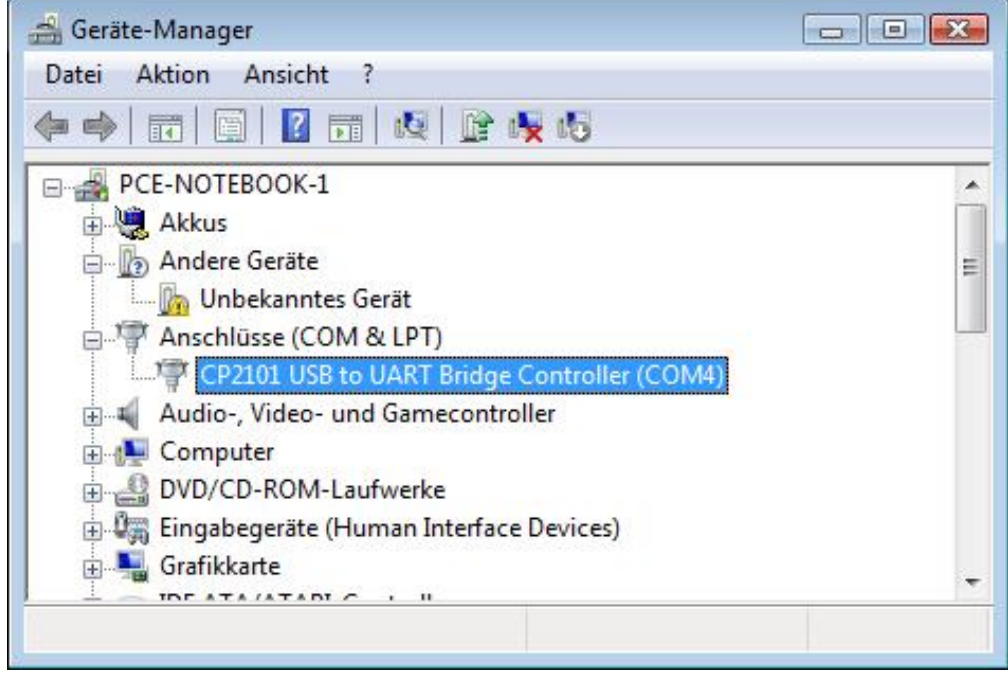

El dispositivo ahora está conectado al PC y puede comenzar a registrar los valores.

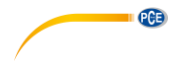

# **6 Mantenimiento y limpieza**

#### **6.1 Reemplazo de la batería**

Si se muestra en la pantalla el símbolo de la batería, nos indica que su carga no es suficiente para realizar una medición precisa. La batería debe cambiarse.

Abra la tapa del compartimento de la batería situada en la parte posterior del dispositivo, solo tiene que deslizarla hacia abajo.

Afloje con cuidado la conexión de la batería de 9V y el dispositivo.

Conecte la batería nueva al conector del dispositivo.

#### **6.2 Limpieza**

El dispositivo sólo debe ser limpiado con un paño húmedo. No utilice productos de limpieza abrasivos o a base de disolventes.

#### **7 Reciclaje**

Por sus contenidos tóxicos, las baterías no deben tirarse a la basura doméstica. Se tienen que llevar a sitios aptos para su reciclaje.

Para poder cumplir con la RII AEE (devolución y eliminación de residuos de aparatos eléctricos y electrónicos) retiramos todos nuestros aparatos. Estos serán reciclados por nosotros o serán eliminados según ley por una empresa de reciclaje. Puede enviarlo a:

PCE Ibérica S.L. C/ Mayor 53, bajo 02500 Tobarra (Albacete) España

Puede entregarnos el aparato para que nosotros nos deshagamos del mismo correctamente. Podremos reutilizarlo o entregarlo a una empresa de reciclaje cumpliendo así con la normativa vigente.

RII AEE – Nº 001932 Número REI-RPA: 855 –RD.106/2008